# **GETRIEBEBAU NORD**

Member of the NORD DRIVESYSTEMS Group

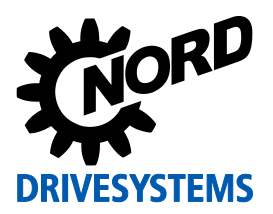

# **SK TU3-DEV Materialnummer: 275 900 085**

# **DeviceNet® – Externe Busschnittstelle**

Die Busschnittstelle darf nur von qualifizierten Elektrofachkräften installiert und in Betrieb genommen werden. Eine Elektrofachkraft ist eine Person, die aufgrund ihrer fachlichen Ausbildung und Erfahrung ausreichende Kenntnisse besitzt hinsichtlich

- des Einschaltens, Abschaltens, Freischaltens, Erdens und Kennzeichnens von Stromkreisen und Geräten,
- der ordnungsgemäßen Wartung und Anwendung von Schutzeinrichtungen entsprechend festgelegter Sicherheitsstandards.

# **GEFAHR Gefahr eines elektrischen Schlags**

Der Frequenzumrichter führt nach dem Abschalten bis zu 5 Minuten gefährliche Spannung.

• Arbeiten nur bei spannungsfrei geschaltetem Frequenzumrichter durchführen und Wartezeit von mindestens 5 Minuten nach dem netzseitigen Abschalten beachten!

# *ACHTUNG* **Gültigkeit des Dokuments**

Dieses Dokument ist nur zusammen mit der Betriebsanleitung des jeweiligen Frequenzumrichters und dem Handbuch für die Buskommunikation dieser Busschnittstelle (La siehe Überblick am Ende des Dokumentes) gültig. Nur mit diesen Dokumenten stehen alle für die sichere Inbetriebnahme der Busschnittstelle und des Frequenzumrichters erforderlichen Informationen zur Verfügung.

### **Lieferumfang**

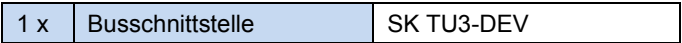

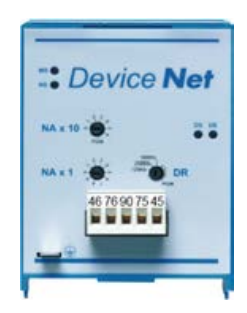

### **Einsatzbereich**

Technologiebox zur Anbindung eines Frequenzumrichters (SK 5xxE) an einen Feldbus vom Typ **DeviceNet**. Die Busschnittstelle muss direkt auf den Technologiesteckplatz des Frequenzumrichters aufgesteckt werden.

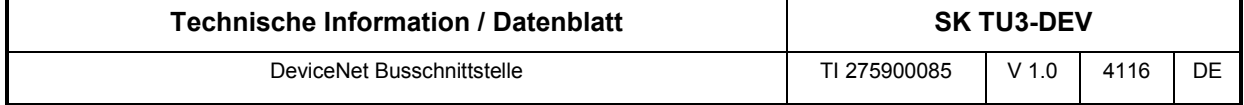

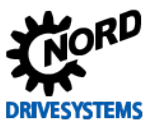

# **Technische Daten**

# *Busschnittstelle*

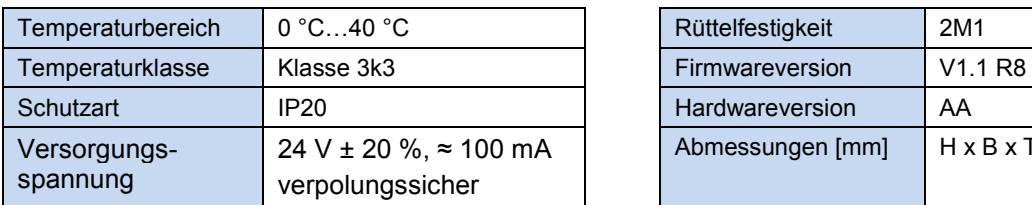

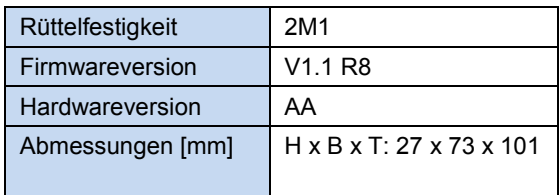

# *Busspezifikation*

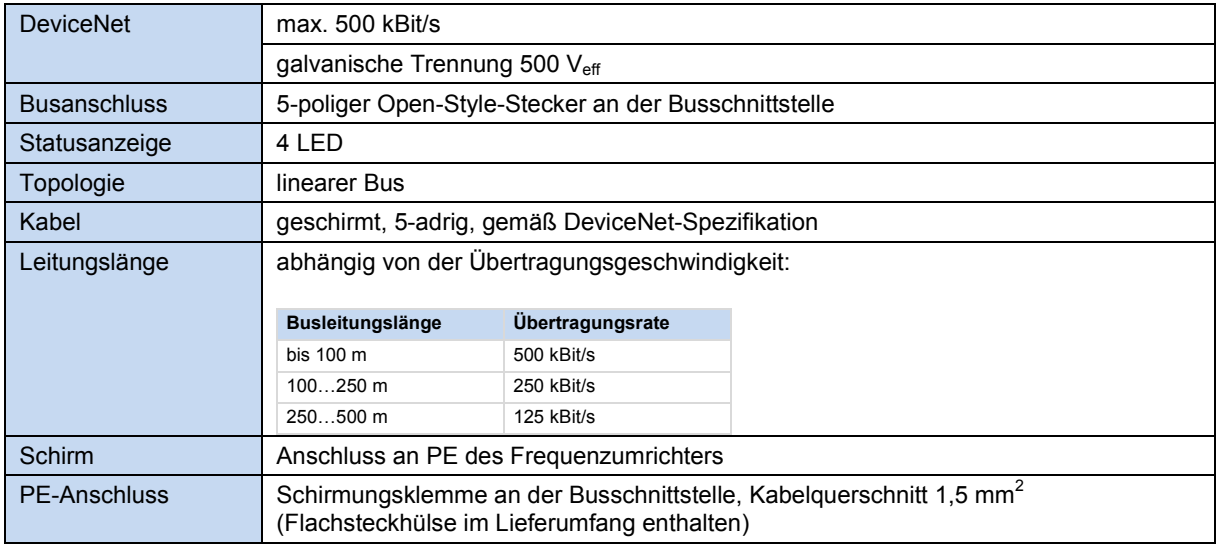

# *Leistung*

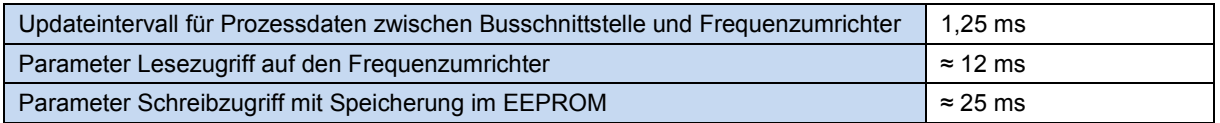

# **Merkmale der Busschnittstelle**

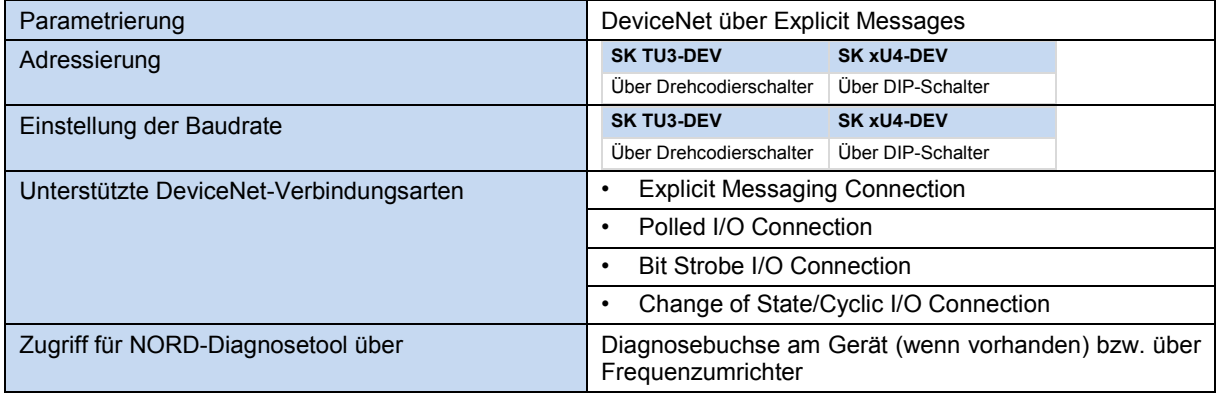

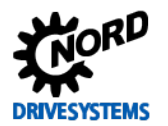

#### **Montage**

# 0

**Information Montage der Busschnittstelle SK TU3-…** 

Eine vom Frequenzumrichter **entfernte Montage** der Busschnittstelle ist nicht möglich, sie muss unmittelbar am Frequenzumrichter aufgesteckt werden.

Die **Montage** der Busschnittstelle wie folgt durchführen:

- 1. Netzspannung ausschalten, 5 Minuten Wartezeit einhalten.
- 2. Steuerklemmenabdeckung etwas nach unten verschieben oder entfernen.
- 3. **Blinddeckel** durch Lösen der Entriegelung am unteren Rand mit nach oben drehender Bewegung entfernen.
- 4. **Busschnittstelle** am oberen Rand einhaken und mit leichtem Druck einrasten.

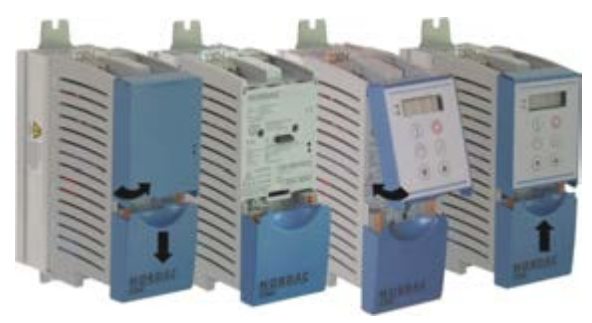

Auf einwandfreie Kontaktierung der Steckerleiste achten und bei Bedarf mit passender Schraube (Blechschraube 2,9 mm x 9,5 mm im Lieferumfang des Frequenzumrichters enthalten) fixieren.

5. Steuerklemmenabdeckung wieder schließen.

### **Anschlüsse**

Der Anschluss der Busschnittstelle erfolgt über den frontseitig angebrachten 5-poligen Open-Style-Stecker gemäß DeviceNet-Spezifikation. Über diesen Anschluss erfolgt auch die 24 V Spannungsversorgung der Busschnittstelle, so dass sie auch ohne Spannungsversorgung des Frequenzumrichters im Feldbussystem erkannt wird.

*Detail 5-poliger Open-Style-Stecker*

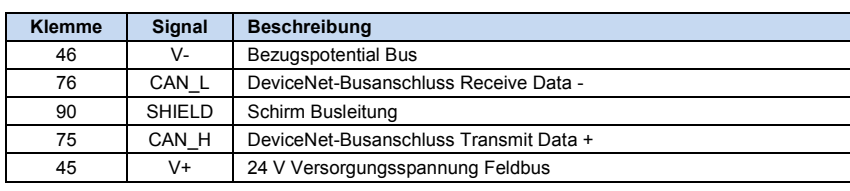

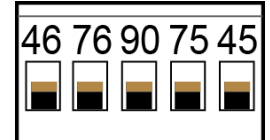

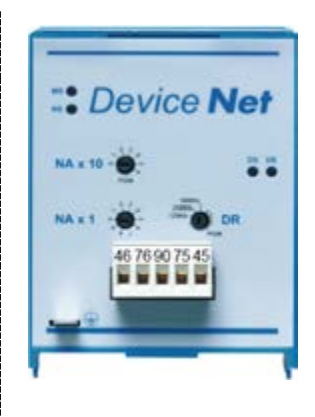

# **Konfiguration**

Über die Drehcodierschalter "NA x 10" und "NA x 1" (1) wird die Busadresse (MAC ID) der Busschnittstelle und über den Drehcodierschalter "**DR**" (2) die Baudrate eingestellt. Die Einstellung der Drehcodierschalter wird nach einem "Power On" der Busschnittstelle eingelesen.

# 1. **NA x 10** und **NA x 1**

Die Einstellung der Busadresse erfolgt dezimal codiert im Bereich von 01…63. **Beispiel: Knoten-ID "50"** 

#### $\bigcirc$ **Information**

Wird als Busadresse ein Wert > 63 eingestellt, wird automatisch der im Frequenzumrichter-Parameter **P515 CAN-Adresse** eingestellte Wert eingelesen.

# 2. **DR**

Wird der Drehcodierschalter auf einen Wert im Bereich "PGM" gestellt, wird als Baudrate der eingestellte Wert aus dem Frequenzumrichter-Parameter **P514 CAN-Baudrate** eingelesen.

# **LED Anzeigen**

Die Visualisierung von Betriebszuständen der Busschnittstelle erfolgt über LED-Anzeigen.

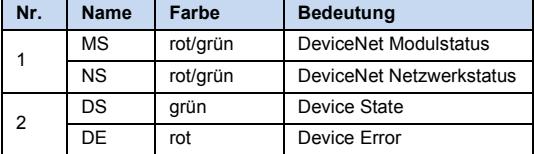

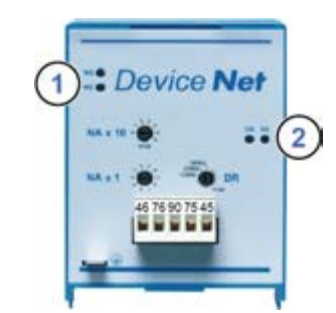

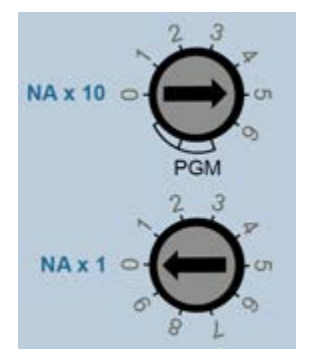

500 Kb

DR

250 Kb 125 Kb

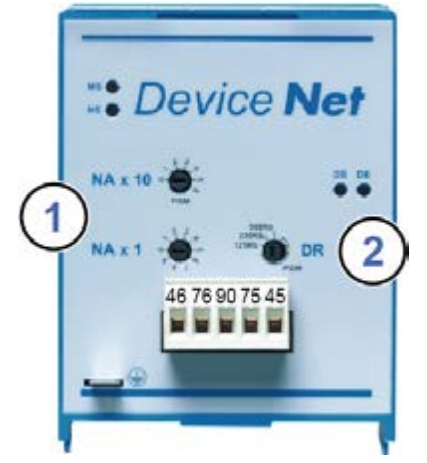

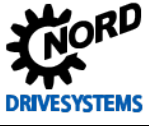

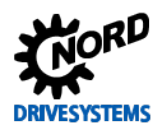

# *DeviceNet-spezifische LED*

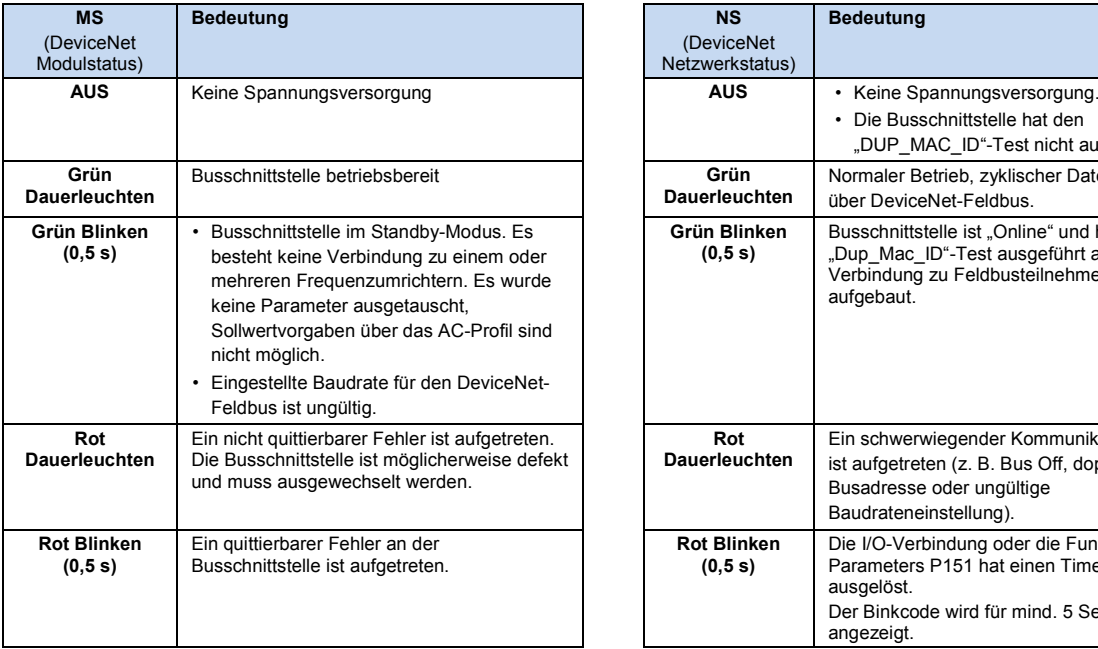

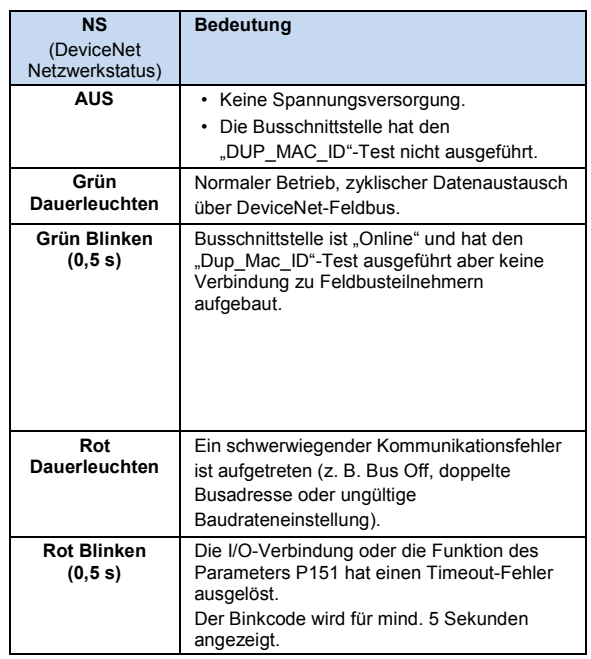

# *NORD-spezifische LED*

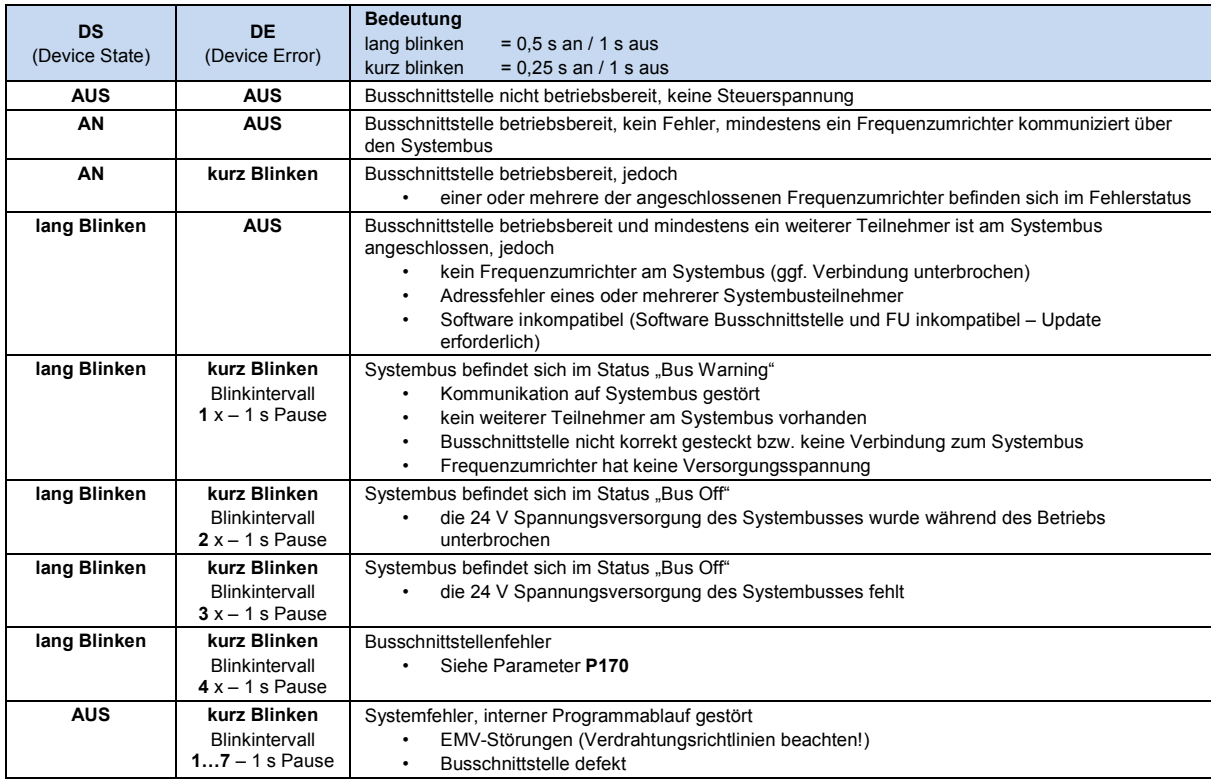

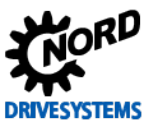

## **Fehlermeldungen**

Fehlermeldungen der Busschnittstelle – die aktuelle bzw. die archivierte Meldung der letzten Störung – können über den Busschnittstellenparameter **P170** ausgelesen werden. Die Fehlermeldungen gehen nach Abschalten der Busschnittstelle verloren.

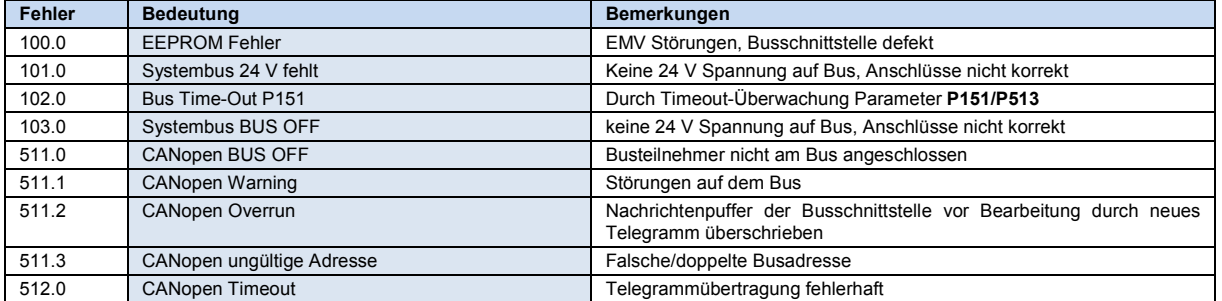

Fehler, die im Zusammenhang mit der Busschnittstelle auftreten, werden im Fehlerspeicher des Frequenzumrichters wie folgt dargestellt (**P700**/**P701**).

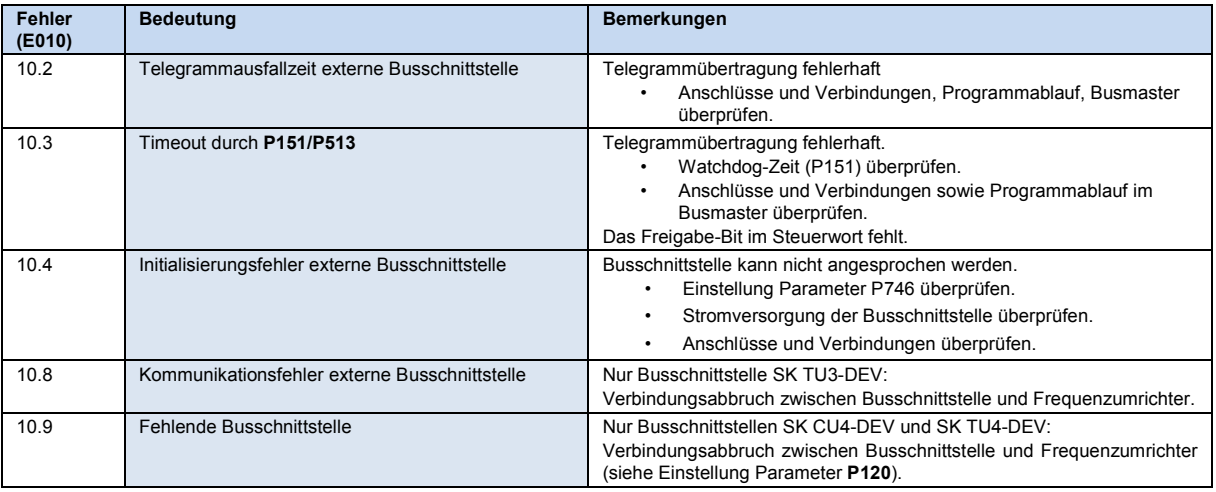

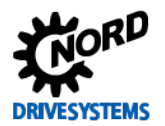

#### **Parameter**

*Frequenzumrichter:* Für den Aufbau einer Kommunikation zwischen Frequenzumrichter und Busschnittstelle sind folgende Parameter des Frequenzumrichters anzupassen (Details siehe Handbuch zum Frequenzumrichter).

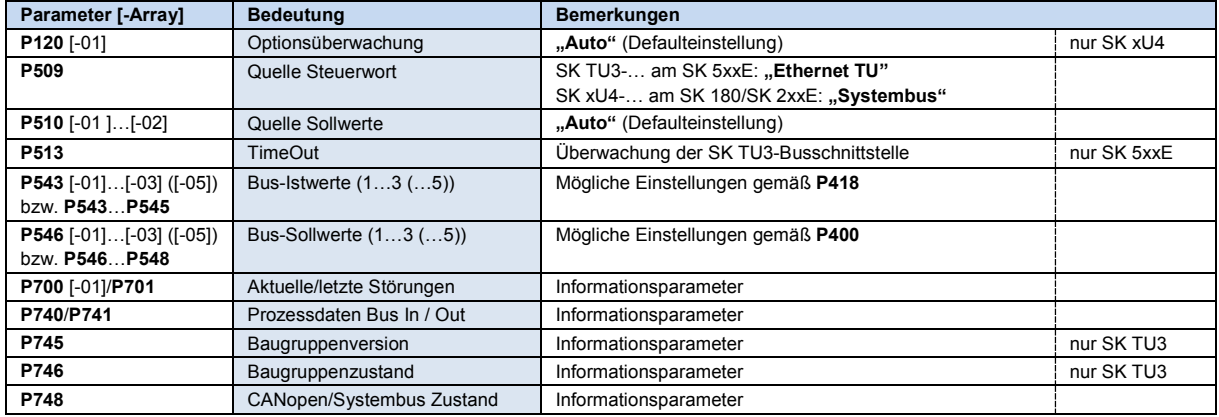

*Busschnittstelle:* An der Busschnittstelle SK TU3-DEV brauchen keine Parameter eingestellt zu werden, da die Einstellungen über Parameter des Frequenzumrichters erfolgen (Details El Handbuch zum Frequenzumrichter).

#### **Parameterzugriff und Diagnose**

Die NORD CON-Software bzw. optionale Bedieneinheiten, wie z. B. die ParameterBox SK PAR-3H, ermöglichen einen komfortablen Zugriff auf die Parameter der Busschnittstelle bzw. das Auslesen von Statusinformationen.

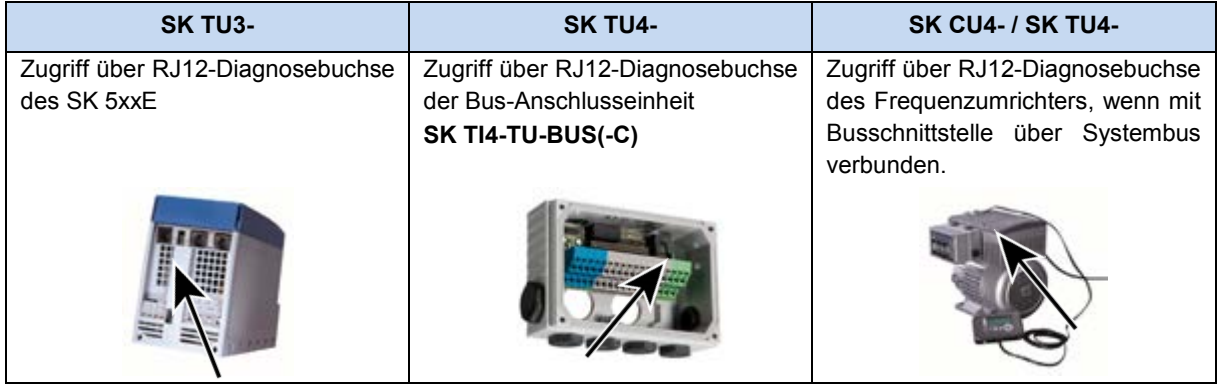

### **Weiterführende Dokumentationen und Software [\(www.nord.com\)](http://www.nord.com/)**

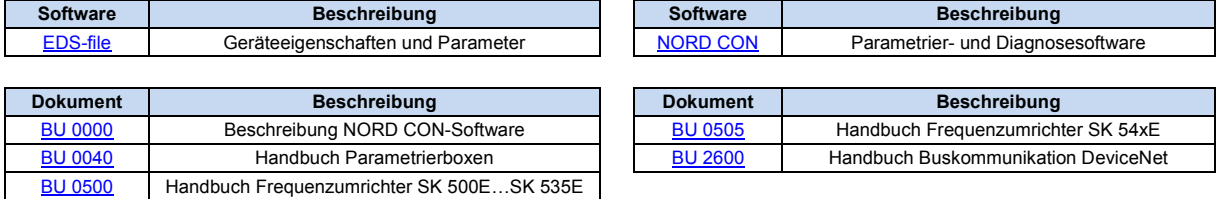